FF505/FY505 Computational Science

#### MATLAB Graphics

Marco Chiarandini (marco@imada.sdu.dk)

Department of Mathematics and Computer Science (IMADA) University of Southern Denmark

# **Outline**

1. [Graphics](#page-2-0) [2D Plots](#page-5-0) [3D Plots](#page-24-0)

# Outline **Capital Contract Contract Contract Contract Contract Contract Contract Contract Contract Contract Contract Contract Contract Contract Contract Contract Contract Contract Contract Contract Contract Contract Contrac**

<span id="page-2-0"></span>

1. [Graphics](#page-2-0) [2D Plots](#page-5-0) [3D Plots](#page-24-0)

Plot measured data (points) or functions (lines) Two-dimensional plots or xy plots

 $\left( \begin{array}{cc} 0 & 0 & 0 \\ 0 & 0 & 0 \\ 0 & 0 & 0 \\ 0 & 0 & 0 \\ 0 & 0 & 0 \\ 0 & 0 & 0 \\ 0 & 0 & 0 \\ 0 & 0 & 0 \\ 0 & 0 & 0 \\ 0 & 0 & 0 \\ 0 & 0 & 0 \\ 0 & 0 & 0 & 0 \\ 0 & 0 & 0 & 0 \\ 0 & 0 & 0 & 0 \\ 0 & 0 & 0 & 0 & 0 \\ 0 & 0 & 0 & 0 & 0 \\ 0 & 0 & 0 & 0 & 0 \\ 0 & 0 & 0 & 0 & 0 & 0 \\ 0 & 0 & 0 & 0 &$ help graph2d ✝ ✆

Three-dimensional plots or xyz plots or surface plots

 $\overline{a}$   $\overline{a}$   $\overline{$ help graph3d  $\begin{pmatrix} 1 & 1 & 1 \ 1 & 1 & 1 \ 1 & 1 & 1 \end{pmatrix}$ 

# Nomenclature xy plot state of the [Graphics](#page-2-0)

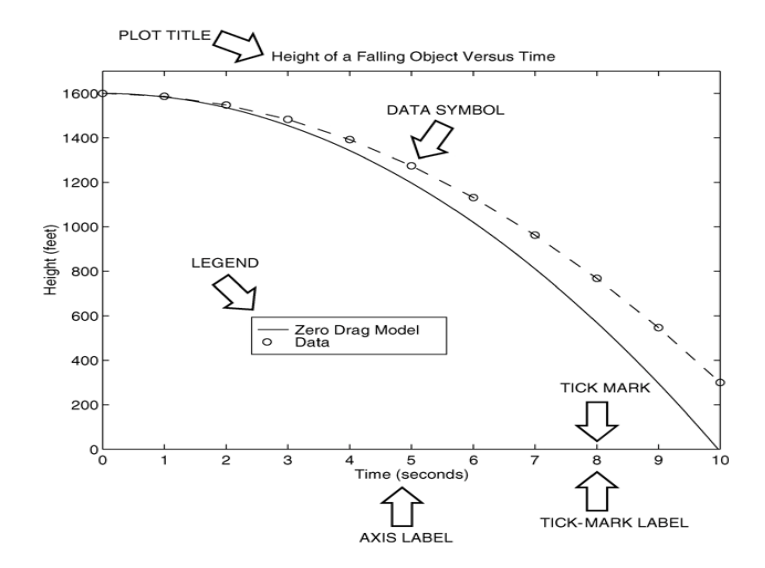

# Outline **Capital Contract Contract Contract Contract Contract Contract Contract Contract Contract Contract Contract Contract Contract Contract Contract Contract Contract Contract Contract Contract Contract Contract Contrac**

<span id="page-5-0"></span>

1. [Graphics](#page-2-0) [2D Plots](#page-5-0) [3D Plots](#page-24-0)

[Graphics](#page-2-0)

#### An Example:  $y = sin(x)$

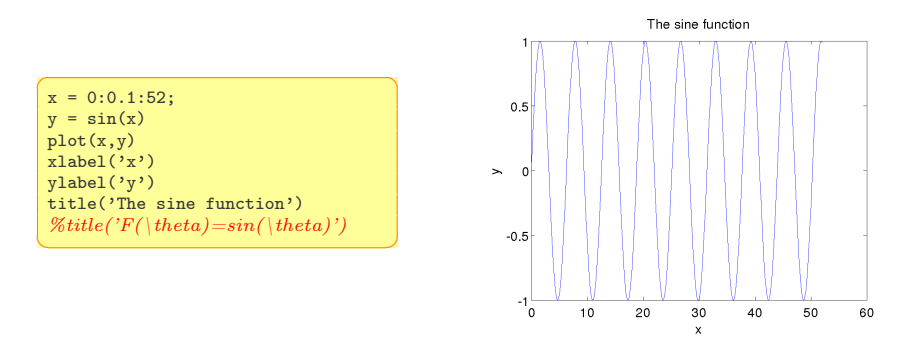

The autoscaling feature in MATLAB selects tick-mark spacing.

# Plotedit **Straphics**

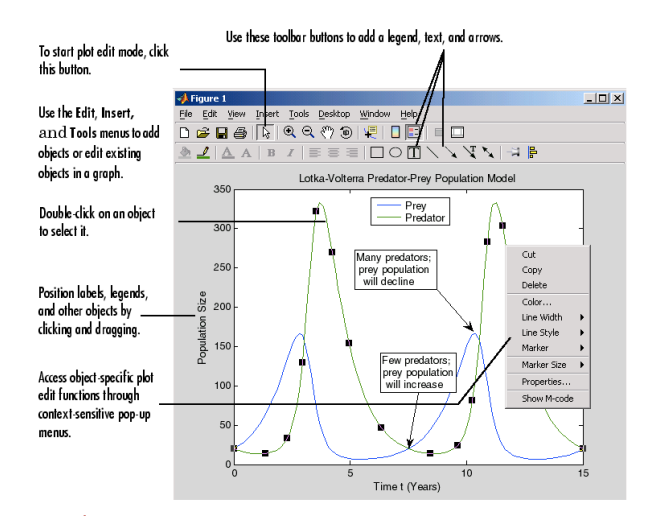

But better to do this with lines of code, just in case you have to redo the plot.

# Saving Figures and Saving Saving Straphics

The plot appears in the Figure window. You can include it in your documents:

1. type

```
print -dpng foo
at the command line. This command sends the current plot directly to
foo.png
```
 $\rightsquigarrow$  help print

- 2. from the File menu, select Save As, write the name and select file format from Files of Types (eg, png, jpg, etc) .fig format is MATLAB format, which allows to edit
- 3. from the File menu, select  $\frac{1}{2}$  Export Setup to control size and other parameters
- 4. on Windows, copy on clipboard and paste. From Edit menu, Copy Figure and Copy Options

# The grid and axis Commands

- grid command to display gridlines at the tick marks corresponding to the tick labels. grid on to add gridlines; grid off to stop plotting gridlines; grid to toggle
- axis command to override the MATLAB selections for the axis limits. axis([xmin xmax ymin ymax]) sets the scaling for the x- and y-axes to the minimum and maximum values indicated. Note: no separating commas

axis square, axis equal, axis auto

#### plot complex numbers

```
\left(\begin{array}{cc} 1 & 0 & 0 & 0 \\ 0 & 0 & 0 & 0 \\ 0 & 0 & 0 & 0 \end{array}\right)y=0.1+0.9i, plot(y)
z=0.1+0.9i, n=0:0.01:10,
plot(z.^n), xlabels('Real'), ylabel('Imaginary')
```
✝ ✆

#### function plot command

```
f = \mathcal{O}(x) (cos(tan(x))-tan(sin(x)));
fplot(f,[1 2])
[x,y]=fplot(function,limits)
✝ ✆
```
plotting polynomials Eg,  $f(x) = 9x^3 - 5x^2 + 3x + 7$  for  $-2 \leq x \leq 5$ :

✞ ☎  $a = [9,-5,3,7]$ ;  $x = -2:0.01:5;$  $plot(x, polynomial(a,x)), xlabel('x'), ylabel('f(x'))$ 

 $\left( \begin{array}{cc} \text{ } & \text{ } \\ \text{ } & \text{ } \end{array} \right)$ 

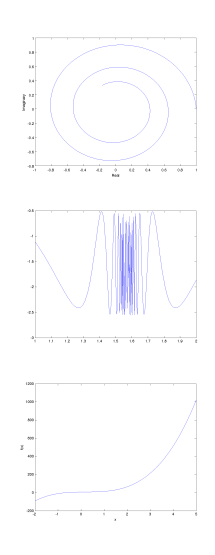

#### Subplots **Subplots**

subplot command to obtain several smaller subplots in the same figure.  $\text{subplot}(m,n,p)$  divides the Figure window into an array of rectangular panes with  $m$  rows and  $n$  columns and sets the pointer after the  $p$ th pane.

```
\overline{a} \overline{a} \overline{x = 0:0.01:5;
 y = exp(-1.2*x) . *sin(10*x+5);subplot(1,2,1)plot(x,y),axis([0 5 -1 1])x = -6:0.01:6y = abs(x.^3-100);
 subplot(1,2,2)plot(x,y),axis([-6 6 0 350])
\left( \begin{array}{cc} \text{ } & \text{ } \\ \text{ } & \text{ } \end{array} \right)
```
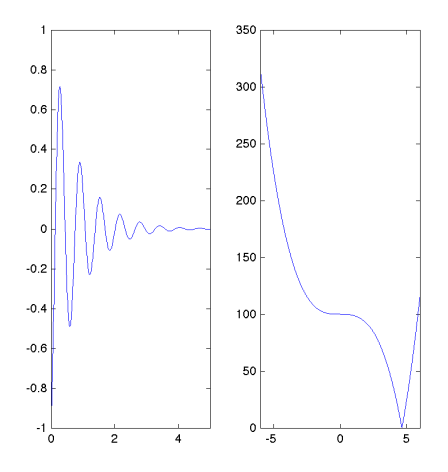

# Data Markers and Line Types

Three components can be specified in the string specifiers along with the plotting command. They are:

- **•** Line style
- Marker symbol
- 

Color ✞ ☎ plot(x,y,u,y,'--') % where the symbols '--' represent a dashed line plot(x,y,'\*',x,y,':') % plot y versus x with asterisks connected with a dotted line  $plot(x,y,'g*',x,y,'r--')$  % green asterisks connected with a red dashed line

```
\boxed{\%} Generate some data using the besselj
x = 0:0.2:10;
y0 = besselj(0, x);
y1 = besselj(1, x);y2 = besselj(2, x);y3 = besselj(3,x);
y4 = besseli(4, x);y5 = besselj(5, x);y6 = besselj(6, x);
plot(x, y0, 'r+', x, y1, 'go', x, y2, 'b*',
       x, y3, 'cx', ...x, y4, 'ms', x, y5, 'yd', x, y6, 'kv');
\left( \begin{array}{cc} 0 & \cdots & \cdots & \cdots \end{array} \right)
```
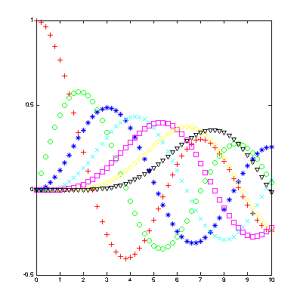

#### $\overline{a}$   $\overline{a}$   $\overline{$ doc LineSpec

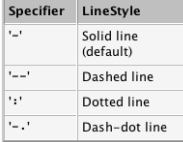

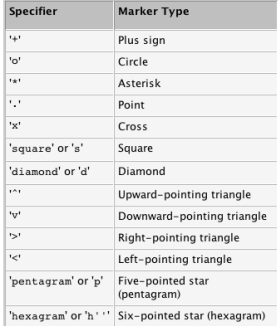

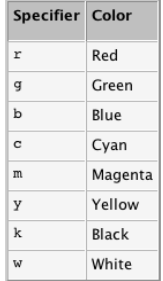

# Labeling Curves and Data

The legend command automatically obtains the line type used for each data set

```
\left(\begin{array}{ccc} 0 & 0 & 0 \\ 0 & 0 & 0 \\ 0 & 0 & 0 \end{array}\right)x = 0:0.01:2y = \sinh(x):
z = \tanh(x);
plot(x,y,x,z,'--'), xlabel('x')
ylabel('Hyperbolic Sine and Tangent')
legend('sinh(x)','tanh(x'))
```
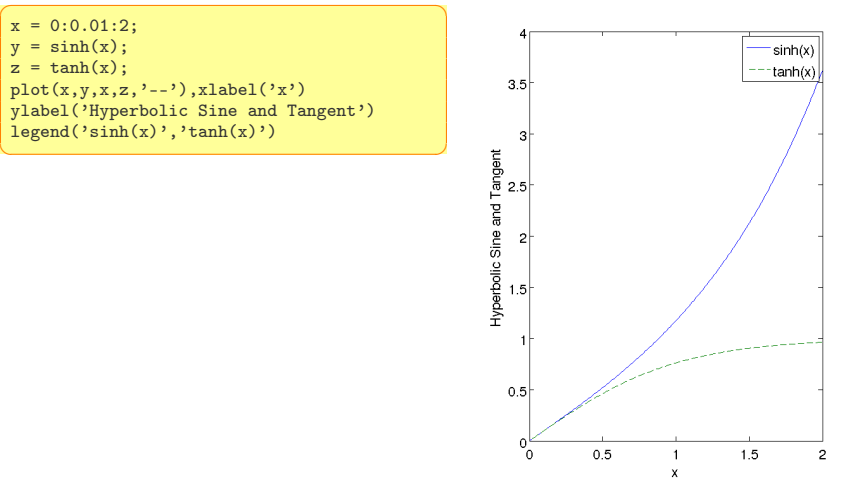

### The hold Command and Text Annotati[ons](#page-2-0)

 $\sqrt{2\pi}$   $\sqrt{2\pi}$   $\sqrt{2\pi}$ 

```
\overline{a} \overline{a} \overline{x=-1:0.01:1y1=3+exp(-x) . *sin(6*x);v2=4+exp(-x).*cos(6*x):
 plot((0.1+0.9i).^(0:0.01:10)), hold, plot(y1,y2)gtext('y2 versus y1') % places in a point specified by the mouse
 gtext('Img(z) versus Real(x)','FontName','Times','Fontsize',18)
```
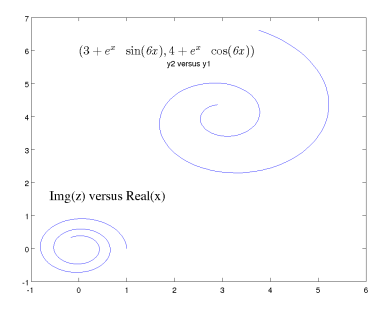

```
text('Interpreter','latex',...
 'String',...
 '\$(3+e^{-x}\sin({\it 6x}),4+e^{-x}\cos({\it 1})it 6x}))\',...
 'Position',[0,6],...
 'FontSize',16)
```
Search Text Properties in Help Search Mathematical symbols, Greek Letter and TeX Characters

✝ ✆

#### Axes Transformations

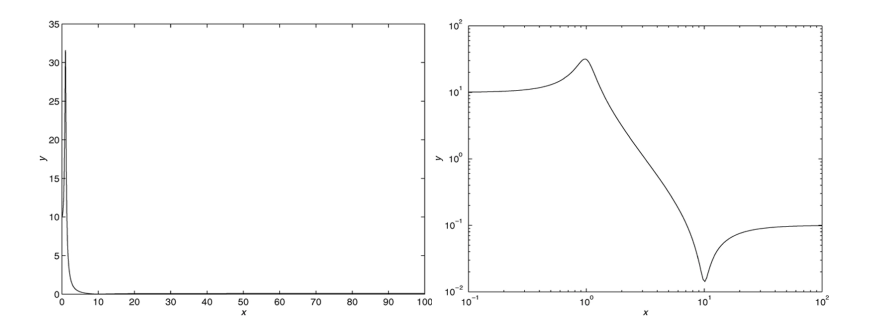

Instead of plot, plot with

 $\Omega$ oglog(x,y) % both scales logarithmic.  $s$ emilogx(x,y) % x scale logarithmic and the y scale rectilinear. semilogy(x,y) % y scale logarithmic and the x scale rectilinear.  $\frac{1}{\sqrt{2}}$ 

# Logarithmic Plots

Remember:

- 1. You cannot plot negative numbers on a log scale: the logarithm of a negative number is not defined as a real number.
- 2. You cannot plot the number 0 on a log scale:  $\log_{10} 0 = -\infty$ .
- 3. The tick-mark labels on a log scale are the actual values being plotted; they are not the logarithms of the numbers. Eg, the range of  $x$  values in the plot before is from  $10^{-1} = 0.1$  to  $10^{2} = 100$ .
- 4. Gridlines and tick marks within a decade are unevenly spaced. If 8 gridlines or tick marks occur within the decade, they correspond to values equal to  $2, 3, 4, \ldots, 8, 9$  times the value represented by the first gridline or tick mark of the decade.
- 5. Equal distances on a log scale correspond to multiplication by the same constant (as opposed to addition of the same constant on a rectilinear scale).

# The effect of log-transformation <sup>[Graphics](#page-2-0)</sup>

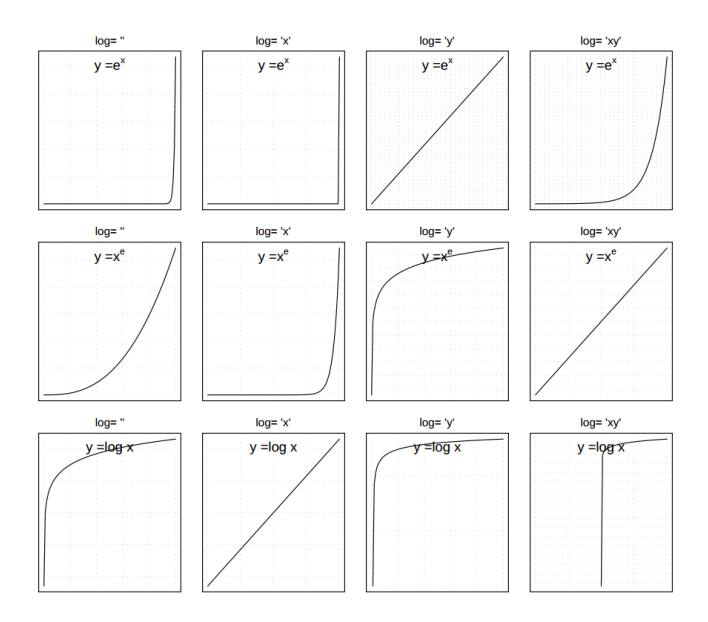

# Specialized plot commands **Specialized** plot commands

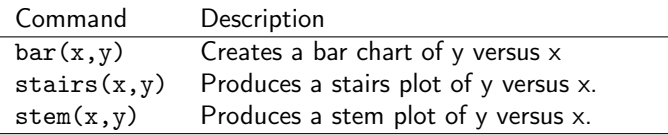

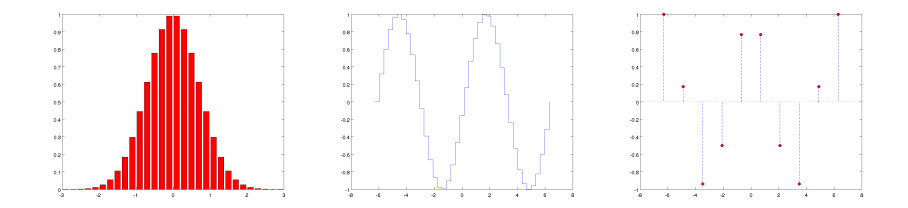

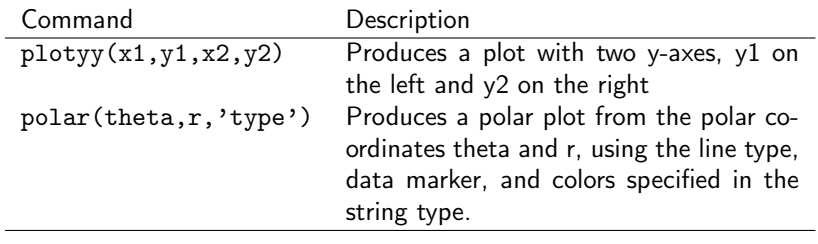

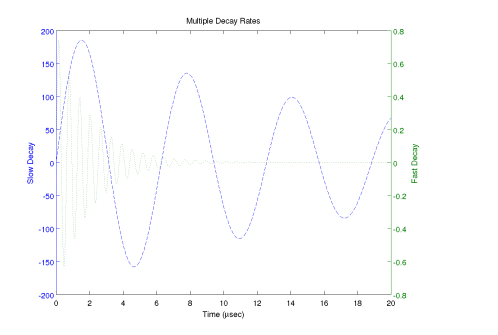

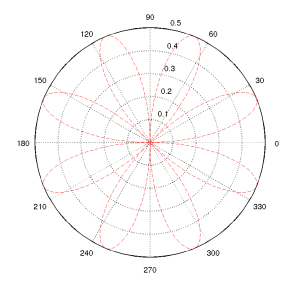

# Scatter Plots **Scatter** Plots **Scatter** Plots

✞ ☎ load count.dat scatter(count(:,1),count(:,2), 'r\*') xlabel('Number of Cars on Street A'); ylabel('Number of Cars on Street B');

 $\begin{pmatrix} 1 & 0 & 0 \\ 0 & 0 & 0 \\ 0 & 0 & 0 \\ 0 & 0 & 0 \\ 0 & 0 & 0 \\ 0 & 0 & 0 \\ 0 & 0 & 0 \\ 0 & 0 & 0 \\ 0 & 0 & 0 \\ 0 & 0 & 0 \\ 0 & 0 & 0 \\ 0 & 0 & 0 & 0 \\ 0 & 0 & 0 & 0 \\ 0 & 0 & 0 & 0 \\ 0 & 0 & 0 & 0 & 0 \\ 0 & 0 & 0 & 0 & 0 \\ 0 & 0 & 0 & 0 & 0 \\ 0 & 0 & 0 & 0 & 0 & 0 \\ 0 & 0 & 0 & 0 & 0 &$ 

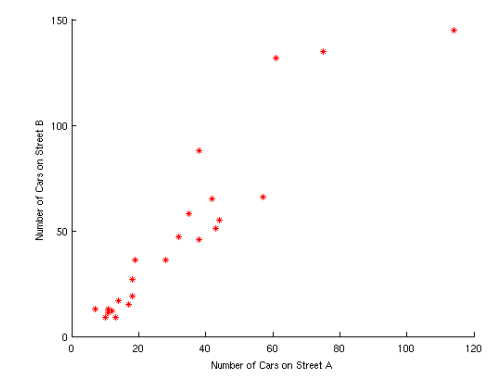

### Error Bar Plots

load count.dat;  $y = mean(count, 2);$  $e = std(count, 1, 2);$ figure errorbar(y,e,'xr')

 $\sqrt{2\pi\left(\frac{1}{2}\right)^{2}+2\left(1+\frac{1}{2}\right)^{2}}$ 

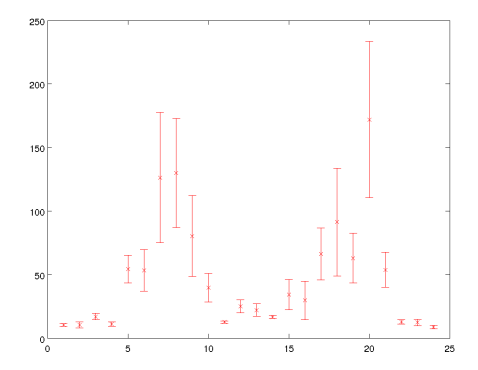

# Splines **Splines Splines**

Add interpolation

```
\overline{a} \overline{a} \overline{x=1:24
  y = count(:,2)xx=0:0.25:24yy=spline(x,y,xx)
  plot(x,y,'o',xx,yy)
\begin{pmatrix} 1 & 0 & 0 \\ 0 & 0 & 0 \\ 0 & 0 & 0 \\ 0 & 0 & 0 \\ 0 & 0 & 0 \\ 0 & 0 & 0 \\ 0 & 0 & 0 \\ 0 & 0 & 0 \\ 0 & 0 & 0 \\ 0 & 0 & 0 \\ 0 & 0 & 0 \\ 0 & 0 & 0 & 0 \\ 0 & 0 & 0 & 0 \\ 0 & 0 & 0 & 0 \\ 0 & 0 & 0 & 0 & 0 \\ 0 & 0 & 0 & 0 & 0 \\ 0 & 0 & 0 & 0 & 0 \\ 0 & 0 & 0 & 0 & 0 & 0 \\ 0 & 0 & 0 & 0 & 0 &
```
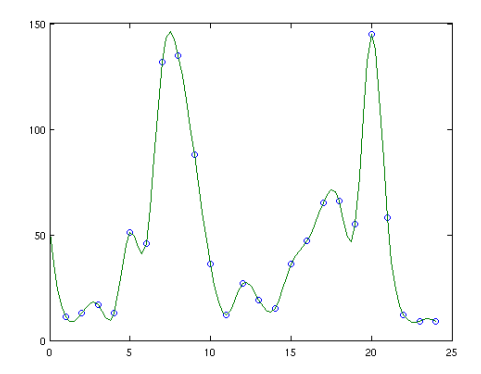

# Outline **Capital Contract Contract Contract Contract Contract Contract Contract Contract Contract Contract Contract Contract Contract Contract Contract Contract Contract Contract Contract Contract Contract Contract Contrac**

<span id="page-24-0"></span>

#### 1. [Graphics](#page-2-0) [2D Plots](#page-5-0) [3D Plots](#page-24-0)

# Three-Dimensional Line Plots<sup>craphics</sup>

Plot in 3D the curve:  $x = e^{-0.05t} \sin(t)$ ,  $y = e^{-0.05t} \cos(t)$ ,  $z = t$ 

```
t = 0:pi/50:10*pi;plot3(exp(-0.05*t).*sin(t), exp(-0.05*t).*cos(t), t)
xlabel('x'), ylabel('y'), zlabel('z'), grid
```
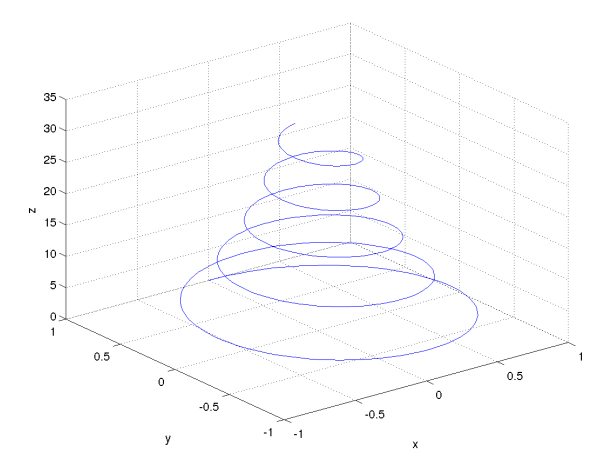

### Surface Plots **Surface** Plots

Surface plot of the function  $z = xe^{-[(x-y^2)^2+y^2]}$ , for  $-2 \le x \le 2$  and  $-2 \leq y \leq 2$  with a spacing of 0.1

 $[X, Y] = meshgrid(-2:0.1:2);$  $Z = X.*exp(-( (X-Y.^2).^2+Y.^2));$ mesh(X,Y,Z), xlabel('x'), ylabel('y'), zlabel('z') % or also surf

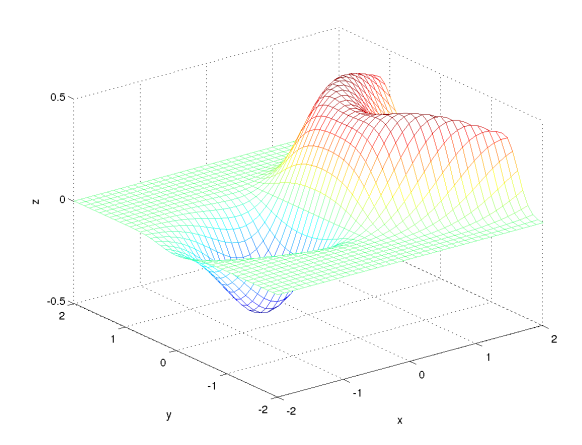

# Contour Plots **Continues**

Contour plot of the function  $z = xe^{-[(x-y^2)^2+y^2]}$ , for  $-2 \le x \le 2$  and  $-2 \le y \le 2$  with a spacing of 0.1

 $[X, Y] = meshgrid(-2:0.1:2);$  $Z = X.*exp(-( (X-Y.^2).^2+Y.^2));$ contour(X,Y,Z), xlabel('x'), ylabel('y')

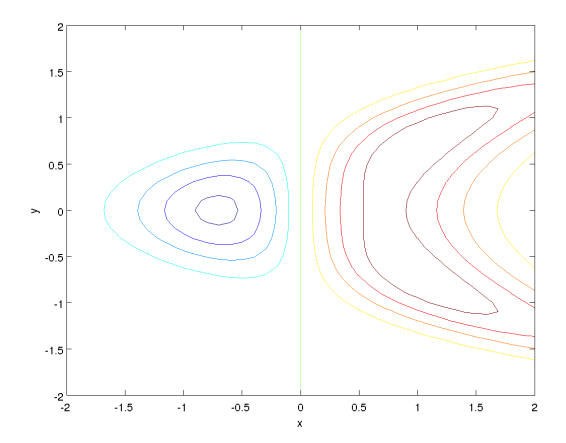

# Three-Dimensional Plotting Functions <sup>[Graphics](#page-2-0)</sup>

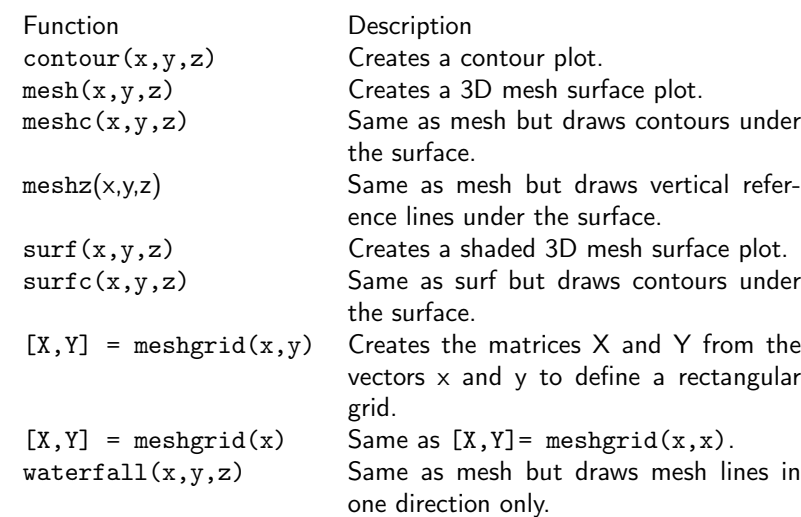

a) mesh, b) meshc, c) meshz, d) waterfall

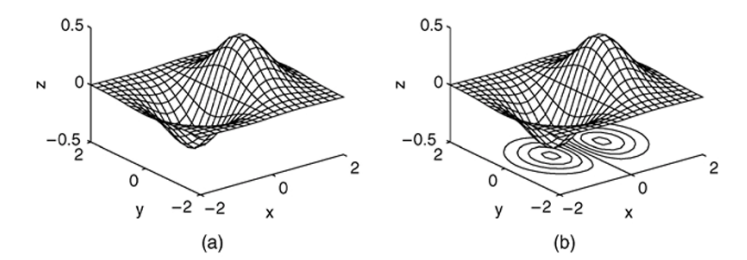

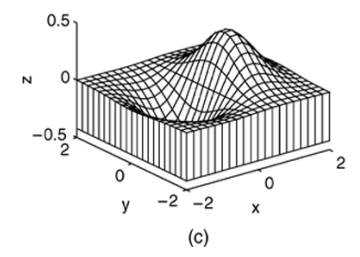

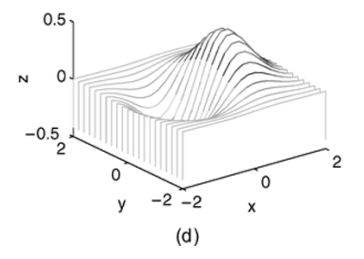

#### Vector fields **Staphics**

Use quiver to display an arrow at each data point in x and y such that the arrow direction and length represent the corresponding values of the vectors  $u$ and  $v<sub>1</sub>$ 

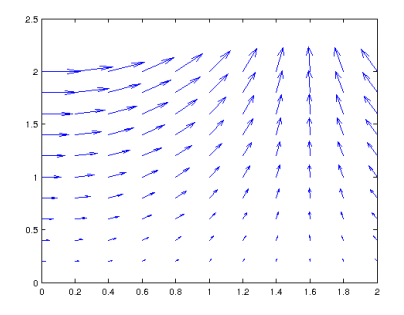

```
\boxed{[x,y] = \text{meshgrid}(0:0.2:2,0:0.2:2);}u = \cos(x) . *y;v = sin(x).*y;
```
 $\frac{1}{\sqrt{2}}$   $\frac{1}{\sqrt{2}}$   $\frac{1}{\sqrt{2}}$ 

figure quiver(x,y,u,v)

# Guidelines for Making Plots

- Should the experimental setup from the exploratory phase be redesigned to increase conciseness or accuracy?
- What parameters should be varied? What variables should be measured?
- Should a 3D-plot be replaced by collections of 2D-curves?
- Can we reduce the number of curves to be displayed?
- How many figures are needed?
- Should the x-axis be transformed to magnify interesting subranges?
- Should the x-axis have a logarithmic scale? If so, do the x-values used for measuring have the same basis as the tick marks?
- Make sure that each axis is labeled with the name of the quantity being plotted and its units.
- Make tick marks regularly paced and easy to interpret and interpolate, eg, 0.2, 0.4, rather than 0.23, 0.46
- Use the same scale limits and tick spacing on each plot if you need to compare information on more than one plot.
- Is the range of x-values adequate?
- Do we have measurements for the right x-values, i.e., nowhere too dense or too sparse?
- Should the y-axis be transformed to make the interesting part of the data more visible?
- Should the y-axis have a logarithmic scale?
- Is it misleading to start the y-range at the smallest measured value? (if not too much space wasted start from 0)
- Clip the range of y-values to exclude useless parts of curves?
- Can we use banking to  $45^o$ ?
- Are all curves sufficiently well separated?
- Can noise be reduced using more accurate measurements?
- Are error bars needed? If so, what should they indicate? Remember that measurement errors are usually not random variables.
- Connect points belonging to the same curve.
- Only use splines for connecting points if interpolation is sensible.
- Do not connect points belonging to unrelated owners.
- Use different point and line styles for different curves.
- Use the same styles for corresponding curves in different graphs.
- Place labels defining point and line styles in the right order and without concealing the curves.
- Captions should make figures self contained.
- Give enough information to make experiments reproducible.
- Golden ratio rule: make the graph wider than higher [Tufte 1983].
- Rule of 7: show at most 7 curves (omit those clearly irrelevant).
- Avoid: explaining axes, connecting unrelated points by lines, cryptic abbreviations, microscopic lettering, pie charts